## **Check Out**

Go the Circulation Tab

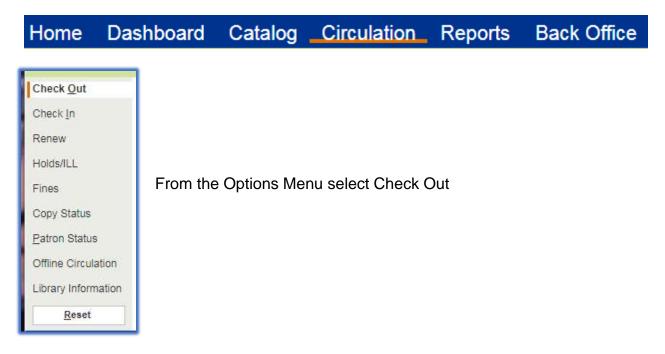

One way to check out materials to student is with the Patron Check Out. In the Find field, scan or type the patrons barcode.

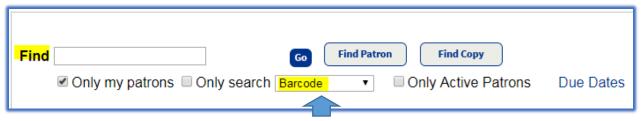

Note: if you don't have the patron's barcode number you can search on another patron field. From the drop down menu select patron name, first name, last name, grade level or homeroom.

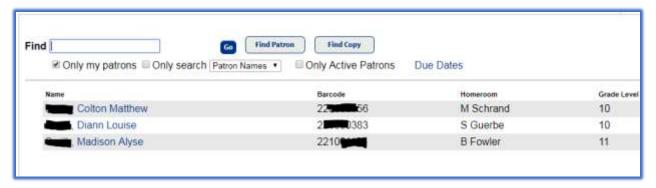

Click on the student's name

Scan the barcode on the material to be checked out. Mark the due date inside slip if applicable.

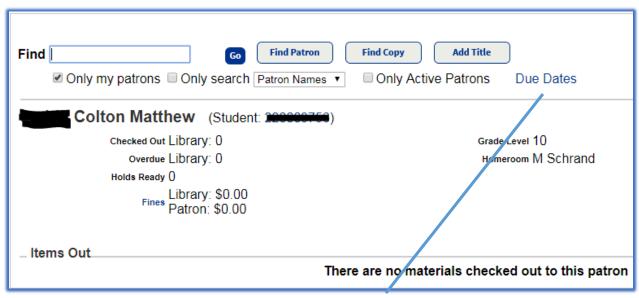

To review the default Due Dates. Click on the Due Dates link

| Due dates for items checked out today to |             |           |
|------------------------------------------|-------------|-----------|
| Patron Type Student ▼                    |             |           |
| Circulation Type                         | Loan Period | Due Date  |
| Books on Tape                            | Days: 14    | 8/6/2018  |
| eBook                                    | Hours: 5    | 7/23/2018 |
| Equipment                                | Days: 0     | 7/23/2018 |
| Magazines                                | Days: 14    | 8/6/2018  |
| Regular                                  | Days: 14    | 8/6/2018  |
| Videos/DVD                               | Days: 30    | 8/22/2018 |
|                                          |             |           |